# **webMethods Mobile Designer 9.6 Readme**

# **April 2014**

This file contains important information you must read before using Mobile Designer 9.6. You can find additional information about Mobile Designer 9.6 on th[e Software AG Documentation website.](http://documentation.softwareag.com/) In addition, the following suite-related information is also available at that location:

*webMethods Product Suite Release Notes webMethods and Intelligent Business Operations System Requirements webMethods System Cache Specifications Using the Software AG Installer Installing webMethods and Intelligent Business Operations Products Using the Software AG Update Manager* (fixes) *Upgrading webMethods and Intelligent Business Operations Products* Product Documentation

You can find the following information in the Products section of the [Empower website:](https://empower.softwareag.com/)

Security Information Globalization Information

## **Contents**

[1.0 Critical Information](#page-1-0)

[2.0 Known Issues](#page-1-1)

[3.0 Usage Notes](#page-2-0)

[4.0 Fixes and Enhancements](#page-2-1)

[4.1 Fixes and Service Packs Included in This Release](#page-2-2)

[4.2 Resolved Issues](#page-3-0)

- [4.3 Enhancements](#page-4-0)
- [4.4 Documentation Changes](#page-4-1)
- [4.5 Terminology Changes](#page-4-2)

[4.6 Added, Removed, Deprecated, or Changed Items](#page-5-0)

4.7 [Added, Removed, Deprecated, or Changed APIs](#page-6-0)

[5.0 Copyright Information](#page-7-0)

[6.0 Support](#page-7-1)

# <span id="page-1-0"></span>**1.0 Critical Information**

This section lists the critical issues that were known when this readme was published. For critical information found later, go to the Knowledge Center portion of the **Empower website**.

<span id="page-1-1"></span>None.

# **2.0 Known Issues**

This section lists issues that were known when this readme was published. For known issues found later, go to the Knowledge Center portion of the **Empower website**.

WWW-844

Mobile Designer is not installed correctly on a Macintosh computer that is running OSX Mavericks.

After using the Software AG Installer, you need to execute the Mobile Designer installer, MobileDesignerInstaller.pkg, to complete the Mobile Designer installation. The Mobile Designer installer requires that Ant be available to execute the Mobile Designer Updater tool, which downloads all Mobile Designer components. Because Ant has been removed in OSX Mavericks, when installing Mobile Designer on a Macintosh computer that uses OSX Mavericks, the Mobile Designer Updater tool might fail to run.

To install Mobile Designer on a Macintosh computer that uses OSX Mavericks, first install the command line version of Ant before you attempt to execute the Mobile Designer installer. If you want to provide Ant via a third-party package manager, you must restart your machine after installing Ant to ensure all environment variables are correctly set before attempting to install Mobile Designer.

In some cases, the installed Ant command line tool is available in /usr/local/bin/. This folder is not on the \$PATH at all points during the Mobile Designer installation, and, as a result, the Mobile Designer installer might complete without running the Updater tool. You can determine the location of the "ant" binary by issuing the "which ant" command in the terminal window.

If the Mobile Designer Updater tool fails to run, you can run it manually. To do so, open a terminal and type the following, where <Mobile\_Designer\_directory> is the directory where Mobile Designer is installed:

cd <Mobile\_Designer\_directory>/Tools/Updater ant -f install.xml

#### PIE-31243

After installation, files in the Mobile Support client library folders are missing.

After installing the Mobile Support Client, Java files for the client library are not installed into the <Software AG\_installation\_directory>/MobileDesigner/MobileSupportClient folder.

The Mobile Support Client library Java files are available on the Empower website. To install the Mobile Support Client library Java files, do the following:

- 1. Delete the <Software AG\_installation\_directory>/MobileDesigner/MobileSupportClient folder that the Software AG Installer created.
- 2. Obtain the .zip file containing the Mobile Support Client library Java files from the Empower website at [https://empower.softwareag.com/Products/DownloadComponents/default.asp.](https://empower.softwareag.com/Products/DownloadComponents/default.asp) The .zip file is located in the Mobile Designer section under the MobileSupportClient component.
- 3. Extract the files from the .zip file you obtained from the Empower website into the <Software AG\_installation\_directory>/MobileDesigner folder.

#### PIE-31300

Request headers passed from mobile applications that use the webMethods Mobile Support Client library are not compatible with webMethods Enterprise Gateway mobile application protection filters.

When a mobile application protection filter is defined for an Enterprise Gateway rule and a mobile application uses the Mobile Support Client to pass request headers through the gateway, the request will result in a rule violation with the following error message:

[ISS.0149.0005E] A rule violation occurred for Enterprise Gateway rule "{0}" for filter "{1}": The header "{2}" is not present in the request header.

There is currently no workaround for this issue.

# <span id="page-2-0"></span>**3.0 Usage Notes**

This section highlights product limitations and changes to product behavior introduced in this release.

When using Native UI objects in an application's user interface, be aware that how Native UI objects determine whether they have focus has changed. For gain focus events, a Native UI object gains focus when a user first touches the object. For trigger events, a Native UI object is triggered when a user removes touch off a triggerable object (not when the object is first touched). For lose focus events, a Native UI object loses focus when a user moves touch off the object or onto another object.

## <span id="page-2-1"></span>**4.0 Fixes and Enhancements**

<span id="page-2-2"></span>This section describes the fixes and enhancements included in Mobile Designer 9.6.

#### *4.1 Fixes and Service Packs Included in This Release*

This section lists the fixes and service packs for previous releases that have been included into the current release. If only some issues in a fix or service pack have been included, that partially included fix or service pack is not listed here, and those issues are listed separately in [Section 4.2 Resolved Issues.](#page-3-0) See the Knowledge Center section of the **[Empower website](https://empower.softwareag.com/)** for more information about fixes and service packs.

None.

### <span id="page-3-0"></span>*4.2 Resolved Issues*

This section lists issues that were resolved in this release and that are not included in the fixes and service packs listed i[n Section 4.1 Fixes and Service Packs Included in This Release.](#page-2-2) These issues might have been resolved in a fix or service pack that was not included in its entirety into this release, or they might have been resolved since the last fix or service pack was released.

▪ WWW-596

On Windows Phone 8, concatenation issue caused integers to be interpreted as chars. Integers used in String concatenations under Windows Phone 8 were being interpreted as chars. The system has been updated to recognize this type of primitive typecasting issue and to make corrections as needed.

▪ WWW-606

On iOS, the height value for a dialog header is zero.

When running an application on iOS, the Native UI DialogWindows were reporting that their header height values are zero.

The iOS Native UI library was updated to report the correct value.

▪ WWW-608

On iOS, users cannot dismiss a dropdown list spinner in a dialog due to a missing Cancel button. When running an application on iOS, if a Native UI DialogWindow contained a drop down list (an nUIDropdownlistEntry), the user could open the drop down list to make a selection. However, a Cancel button was not added to the dialog's header. As a result, the user could not dismiss the drop down list spinner.

The iOS Native UI library was updated to resolve this issue.

**WWW-642** 

On Windows Phone 8, pressing the Back button does not terminate the application. When a user pressed the Back button a single time at root level, the application did not terminate as expected.

The Windows Phone 8 Native UI library was updated to support this behavior.

■ WWW-668

On Windows Phone 8, NullPointerException is thrown in the HttpConnectionHandler class. HttpConnection.getRequest was sometimes returning NULL when executed on Windows Phone 8. The Windows Phone 8 MIDP library was updated to resolve this issue.

▪ WWW-686

On Windows Phone 8, users can interact with the screen under a dialog. When a dialog was created in an application running on Windows Phone 8, when a dialog was displayed over a screen, the user could still interact with the screen under the dialog.

The Windows Phone 8 Native UI library was updated so that any touches to the screen below a dialog do nothing.

■ WWW-722

On Windows Phone 8, the nUIDropdownlistEntry object does not trigger an EVT\_POST\_EDIT event. When a user selects an item from a nUIDropdownlistEntry object in an application running on Windows Phone 8, an EVT\_POST\_EDIT event is not triggered.

The Windows Phone 8 Native UI library was updated to resolve this issue.

■ **WWW-724** 

On iOS, the java.util.Vector class is not thread safe. The Vector.addElement was not thread safe in C++ based platforms. The iOS CLDC library was updated to resolve this issue.

■ WWW-738

On Windows 8/Windows Phone 8, Native UI web view objects have casting issues. The nUIWebView and nUIWebviewElement objects were missing typecast information so that the objects can be typecast to a parent type of class.

The Windows Phone 8 Native UI library was updated to resolve this issue.

#### <span id="page-4-0"></span>*4.3 Enhancements*

For a detailed list of the enhancements included in Mobile Designer 9.6, see the Release Notes available on the [Software AG Documentation website.](http://documentation.softwareag.com/)

#### <span id="page-4-1"></span>*4.4 Documentation Changes*

This section describes significant changes to the documentation, such as the addition, relocation, or removal of product guides, online help, chapters, or other major content.

<span id="page-4-2"></span>None.

## *4.5 Terminology Changes*

This section lists terminology that has changed since the last full release of the product.

None.

## <span id="page-5-0"></span>*4.6 Added, Removed, Deprecated, or Changed Items*

This section lists product functionality that has been added, removed, deprecated, or changed since the last full release of the product. Deprecated Built-In services and APIs are listed in the relevant sections that follow this one.

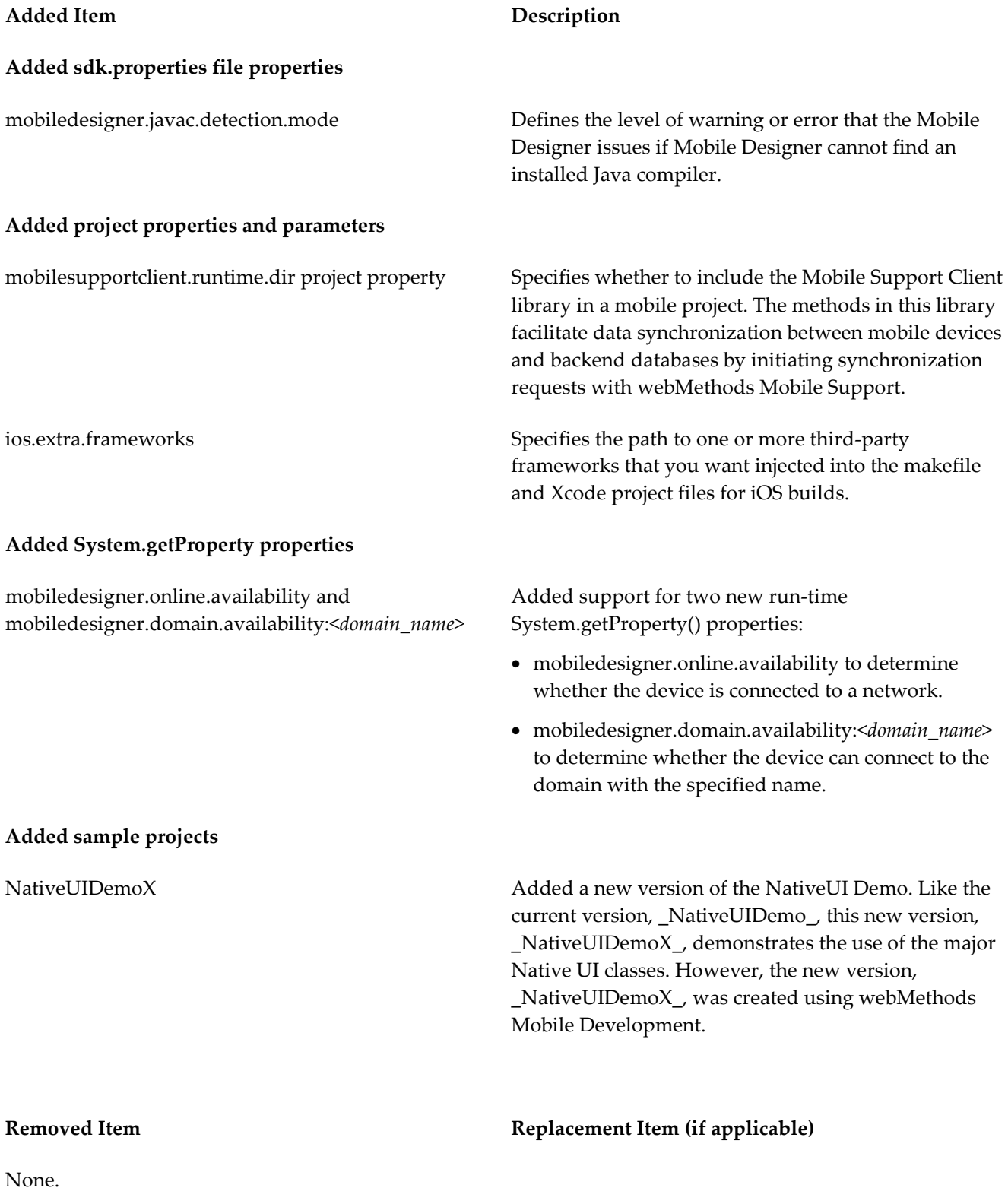

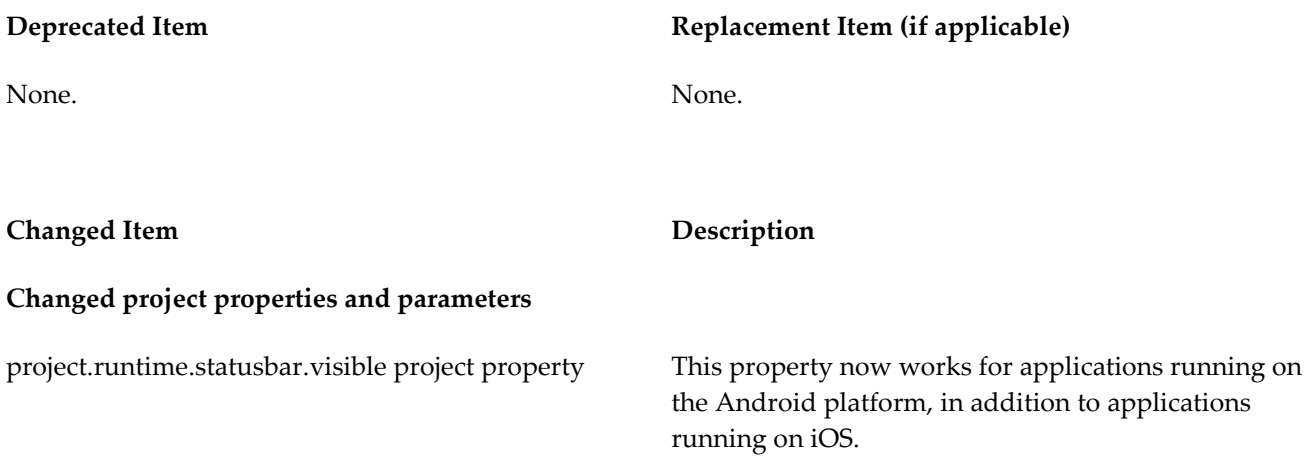

## <span id="page-6-0"></span>*4.7 Added, Removed, Deprecated, or Changed APIs*

This section lists APIs that have been added, removed, deprecated, or changed since the last full release of the product.

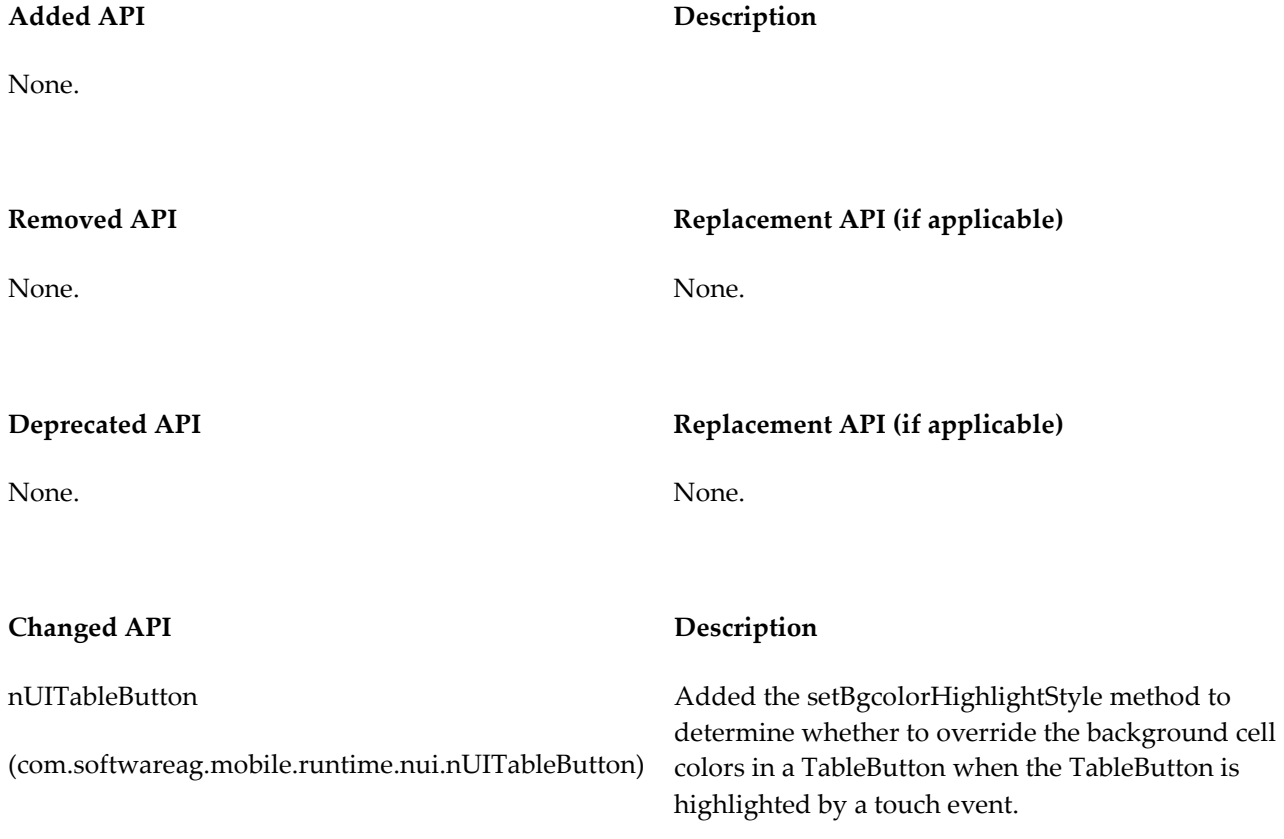

#### **Changed API Description**

nUIConstants

(com.softwareag.mobile.runtime.nui.nUIConstants)

Added the following constants:

- EVT\_SWIPE\_LEFT and EVT\_SWIPE\_RIGHT constants for left and right swipe detection events.
- EVT\_COMPLETED\_EDIT constant for detecting events triggered when users complete editing EntryElement objects. Editing is considered complete when the associated keyboard, pop-up, or spinner is collapsed or dismissed.

# <span id="page-7-0"></span>**5.0 Copyright Information**

<span id="page-7-1"></span>Copyright © 2014 Software AG, Darmstadt, Germany and/or Software AG USA Inc., Reston, VA, USA, and/or its subsidiaries and/or its affiliates and/or their licensors.

The name Software AG and all Software AG product names are either trademarks or registered trademarks of Software AG and/or Software AG USA Inc. and/or its subsidiaries and/or its affiliates and/or their licensors. Other company and product names mentioned herein may be trademarks of their respective owners.

Detailed information on trademarks and patents owned by Software AG and/or its subsidiaries is located at [http://documentation.softwareag.com/legal/.](http://documentation.softwareag.com/legal/)

This software may include portions of third-party products. For third-party copyright notices and license terms, please refer to "License Texts, Copyright Notices and Disclaimers of Third Party Products". This document is part of the product documentation, located at <http://documentation.softwareag.com/legal/> and/or in the root installation directory of the licensed product(s).

# **6.0 Support**

To obtain support for webMethods Product Suite components, refer to the following resources:

#### [Empower website](https://empower.softwareag.com/)

Visit the Empower website to learn about support policies and critical alerts, read technical articles and papers, download products, fixes, and service packs, submit feature/enhancement requests, and more.

#### [Software AG Developer Community for webMethods](http://communities.softwareag.com/ecosystem/communities/public/index.html)

Visit the Software AG Developer Community to access additional articles, demos, and tutorials, technical information, samples, useful resources, online discussion forums, and more.

MD-RM-96-20140415